## **Lab #1**

## **ADS investigation of S-parameters for 2-port networks** ECEn 464

**Introduction:** S-parameter analysis is essential to wireless communication circuit design and analysis. The Agilent ADS Software has become a standard that is used to aid in the design and analysis of complex RF and microwave circuits. This lab is designed to reinforce the student's understanding of S-parameters by using the Agilent ADS Software to explore the properties of simple two-port networks.

**Laboratory objective:** Encourage students to explore the significance of S-parameters in the analysis of two port networks.

## **Laboratory exercises:**

- **1. Review ADS basics learned in ECEn 360/362:** You may need to review the first ADS lab from the ECEn 360 laboratory class pages. In particular, study the "Sinusoidal Steady State Simulation Section" of the first ADS lab.
- **2. S-parameters of a matched transmission line:** Use ADS to investigate the scattering matrix for a matched microstrip transmission line. In your simulation choose a line length of 4 inches having characteristic impedance of 50 ohms. Assume the system impedance is also 50 ohms. Set the dielectric constant to 3.26, the conductor thickness to 1 mil, and the substrate thickness to 30 mils. (Hint: Use *line calc*. from the *Tools* menu)
	- a. Record a plot of the magnitude of S11 and S12 as a function of frequency from 100 MHz to 4 GHz.
	- b. Record a plot of the phase of S11 and S12 as a function of frequency over the same frequency range
	- c. Write the 2 by 2 scattering matrix for this line at a frequency of 1 GHz
- **3. S-parameters of an unmatched T-line:** Repeat the procedures in (2) above for a 100 ohm transmission line.

## **4. S-parameters of the following circuit:**

Show that you can use ADS to find the S-matrix for the circuit shown below:

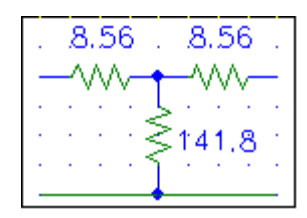

**Conclusion:** Make a statement about the value of S-parameters and the usefulness of ADS in finding S-parameters.